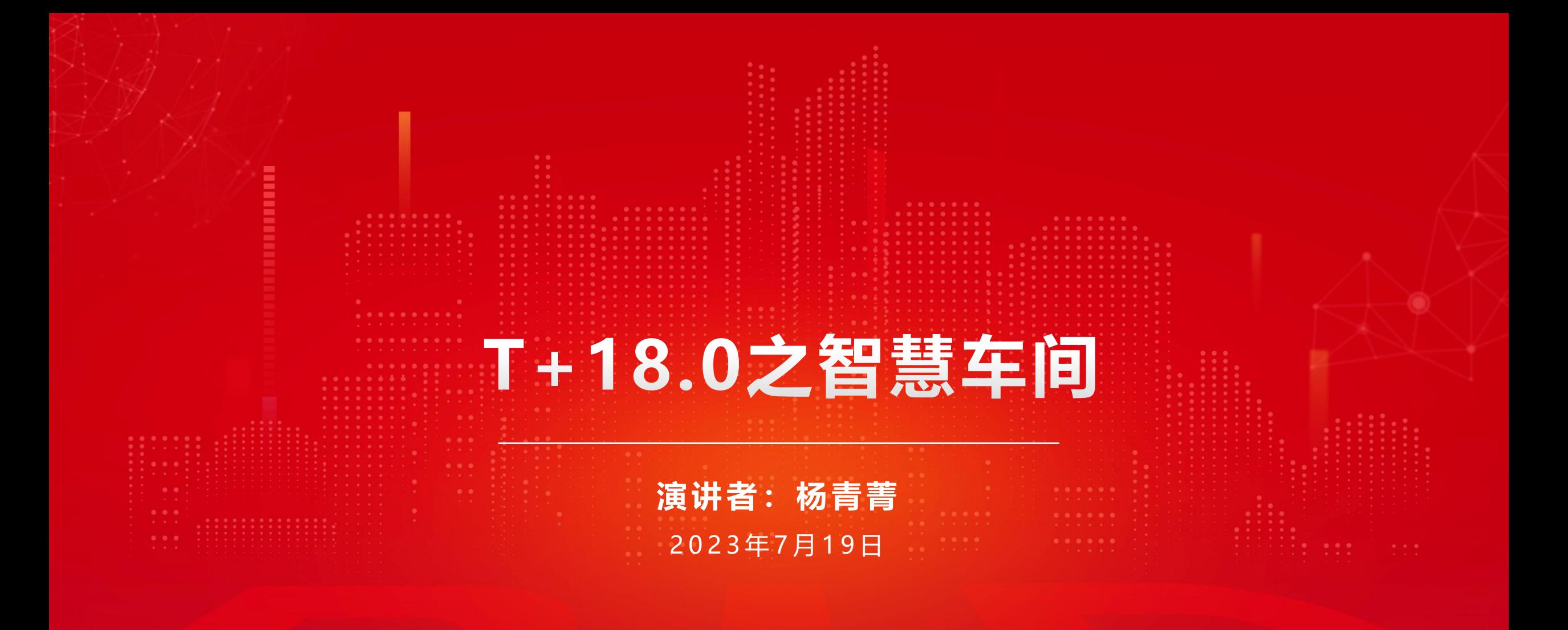

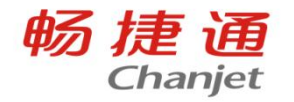

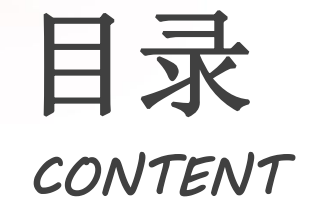

# 日录<br>
CONTENT 101 智慧车间更新功能 **<sup>02</sup>** 智慧车间流程梳理 *CONTENT* **03** 智慧车间常见问题

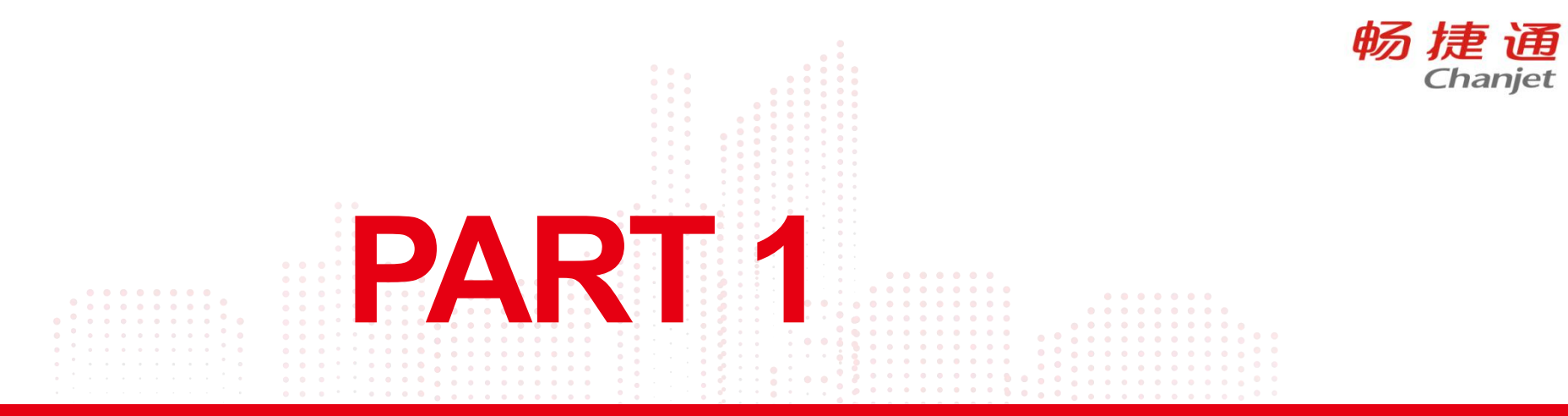

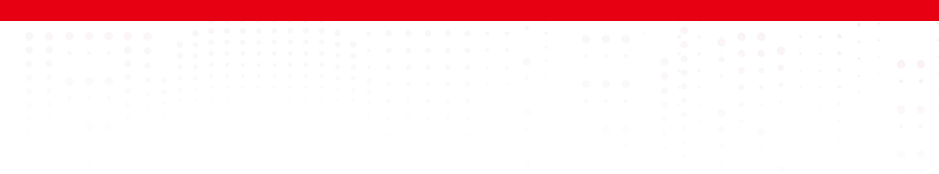

### 工序汇报支持按照领料情况进行控制 畅 捷 通

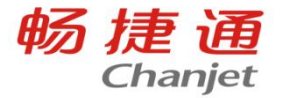

#### 适用场景

• 在正常生产业务中,工序汇报之前一般都会先进行生产领料。为了规范工人操作,同时避免材料遗 漏,增加选项控制,增强对工人领料报工流程的约束

#### 方案:

在【系统管理】-【选项设置】-【生产/委外】-【工序】中增加系统选项:严格按照领料情况进行 工序汇报

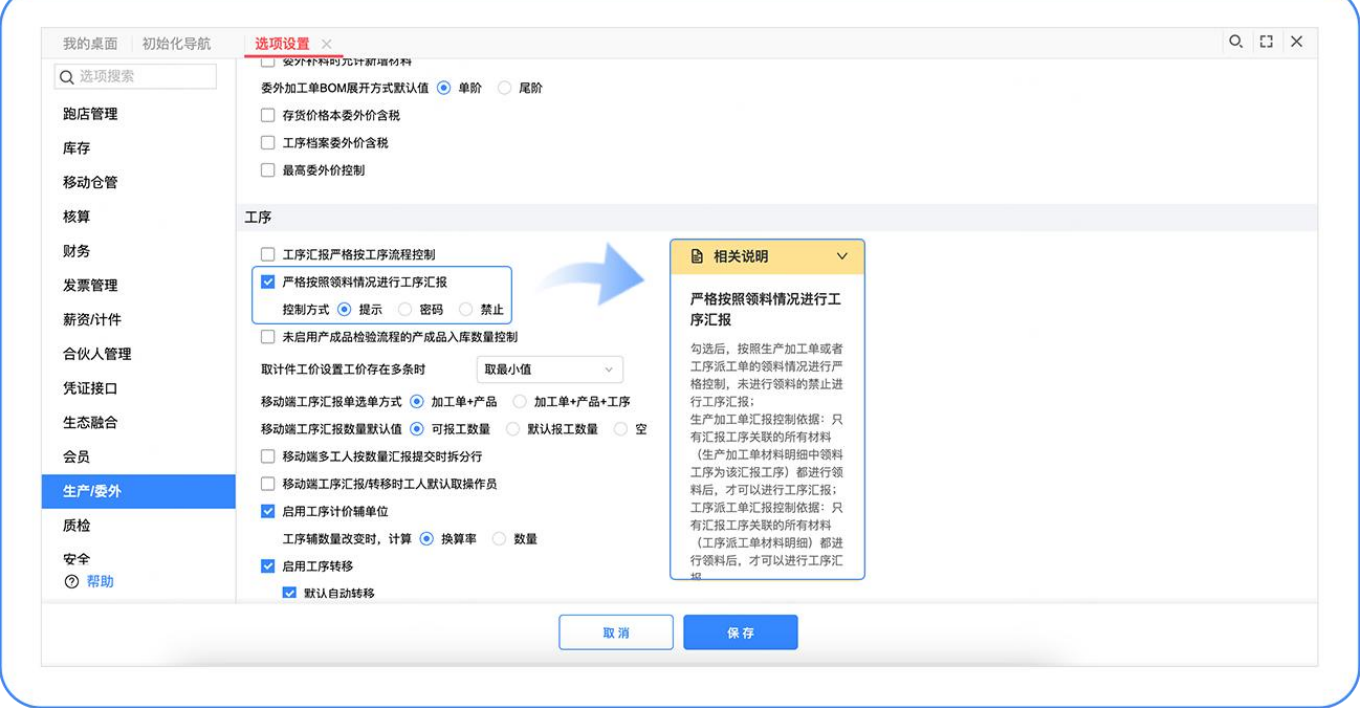

#### 工序汇报支持按照领料情况进行控制 *畅 捷 通*

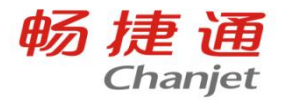

勾选后,根据生产加工单或者工序派工单的领料情况,在工序汇报单保存时进行检查,未领料的禁 止进行工序汇报;

对生产加工单进行工序汇报时,根据生产加工单材料明细设置的领料工序进行检查,只有汇报工序 关联的所有材料都进行领料后,才可以进行工序汇报;

若启用派工并在工序派工单添加材料明细,对工序派工单进行工序汇报时,根据工序派工单产品工 序明细下添加的材料明细进行检查,只有汇报工序添加的所有材料都进行领料后,才可以进行工序 汇报;

若工序派工单不添加材料,只派工工序时,仍然按照生产加工单材料明细的领料工序字段进行检查;

注:系统不针对材料数量做具体控制,只要所有关联的材料有领料业务数据,即可进行工序汇 报。

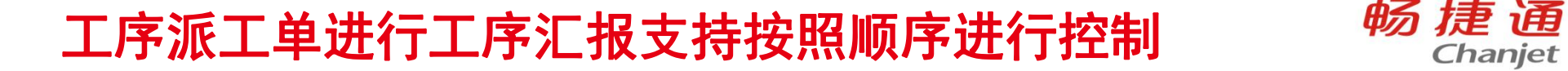

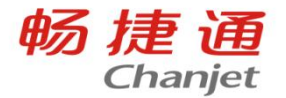

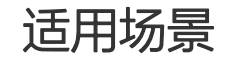

• 不同产品的工艺路线近似但也略微存在不同的场景下,为了简便操作,可以将这类产品的生产加工 单设置为一个相同的工艺路线,在派工单实际下达时,再根据产品调整工艺路线,删除一些不需要 的工序。对于流程制造,此时就需要按照调整后派工单的工序顺序进行流转控制,而不能按照加工 单的顺序进行控制。

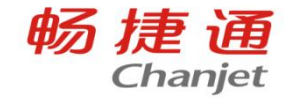

#### 工序派工单进行工序汇报支持按照顺序进行控制 畅 捷 通

若产品的工艺路线为工序1-工序2-……-工序7,在生产加工 单制单时,按照工序1至工序7安排计划;但是,当产线实 际派工生产时,调整工艺路线为工序1-工序3-工序5-工序7 进行派工生产,对于需要按照工序顺序进行工序汇报的场 景,派工单中的工序本身是无序的且同一工序支持多行, 因此就需要在派工单的工序范围内,按照加工单的工序相 对顺序进行汇报控制(如:工序1-3-5-7)

#### 工序派工单进行工序汇报支持按照顺序进行控制 畅 捷 通

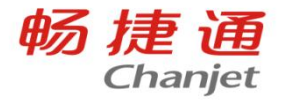

方案:

在【生产/委外】-【工序】选项下扩展【工序汇报严格按工序流程控制】参数:

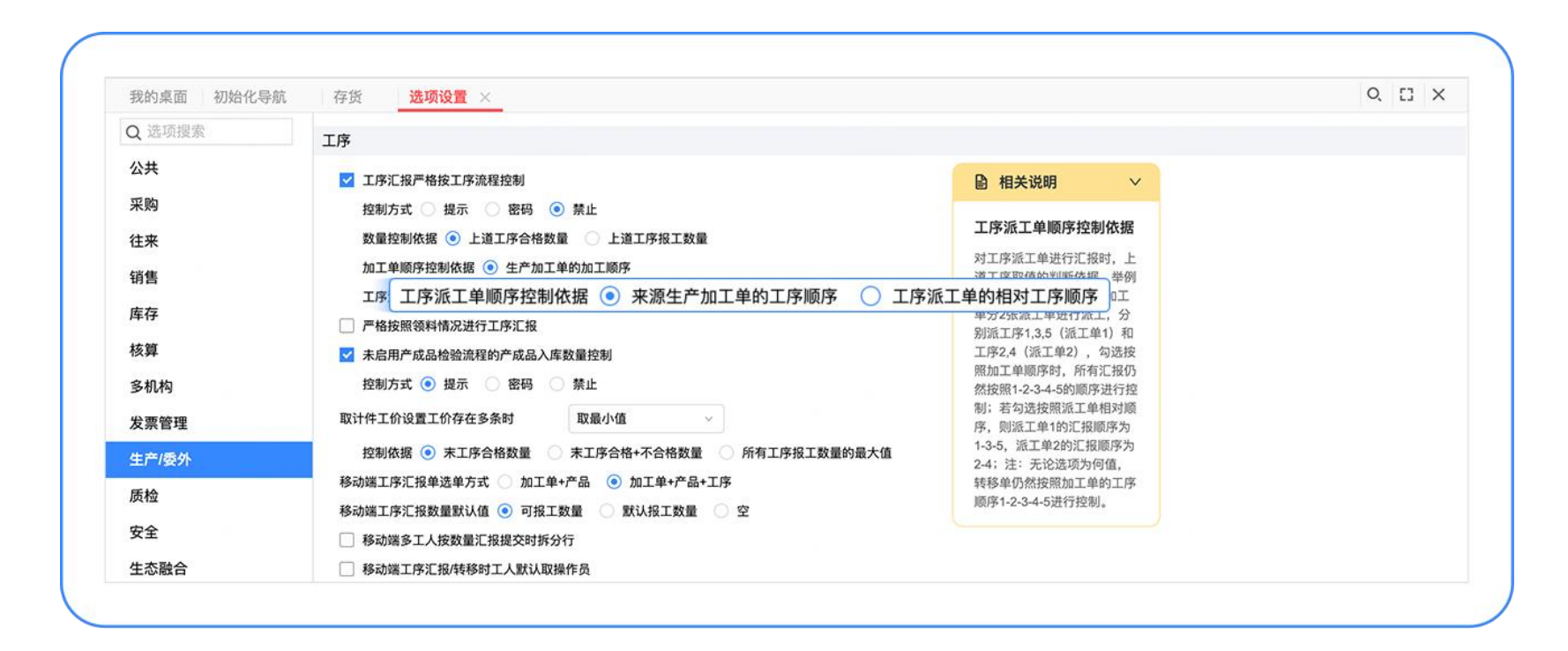

#### 工序派工单进行工序汇报支持按照顺序进行控制 畅 捷 通

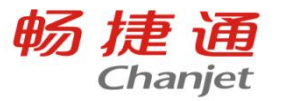

选择【来源生产加工单的工序顺序】则保留原系统逻辑,适合派工单仅指派工人和生产数量的场景, 顺序控制仍然严格按照生产加工单的工序顺序控制,即使不在派工单中的工序,仍然按照加工单的工 序顺序控制,适用场景举例:

- 生产加工单设定工序计划和下达数量,工序派工单不关心工序顺序,仅对加工单中的工序数量进行 拆分并分配至对应班组工人;
- 按工序进行派工, 如生产加工单中有5道工序, 派工时, 每个派工单仅选择多个加工单中相同的一道 工序进行派工。

选择【工序派工单的相对工序顺序】,则按照工序派工单的工序范围进行控制,当前工序派工单以外 的工序不作为顺序控制的依据,适用场景举例:

- 按单生产,按单派工,一个工序派工单对应一订单或产品,派工单内的工序顺序和加工单一致,只 是加工单的个别工序无需执行;
- 工序派工单作为生产日计划进行下达,生产任务要按照日计划的范围进行生产流转。

#### 工序汇报移动端支持保存汇报单后直接进行审核 畅 捷 通

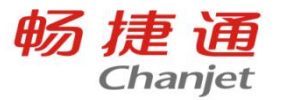

#### 适用场景

• 当工序汇报单启用审批流时,工人进行工序汇报后,需要方便快捷地查看该汇报单的审批进度。尤 其是第一级审批人为本人的情况,支持在汇报完成后,快速进行第一级审批

工序汇报单保存并进入详情页面<br>US THATHE ARDOUGH 注:用户如需在单据详情页面支 持直接审批,需要配置该用户的 选"业务员";

c.若该员工未绑定用户,则需要 在用户权限中将该用户和员工进 行绑定

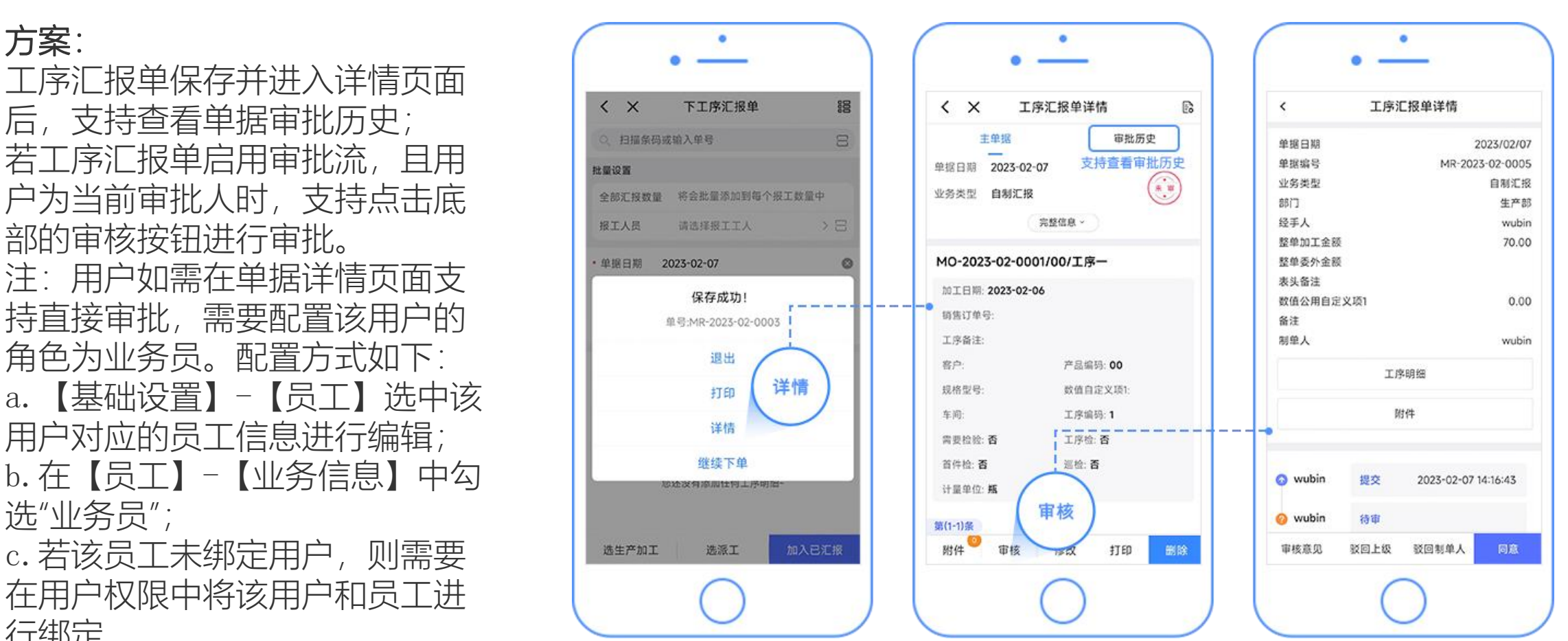

# 工序状况表支持发布看板 畅 捷 通

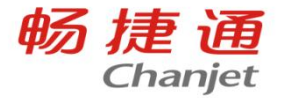

#### 工序状况表支持配置看板方案并发布至大屏看板:

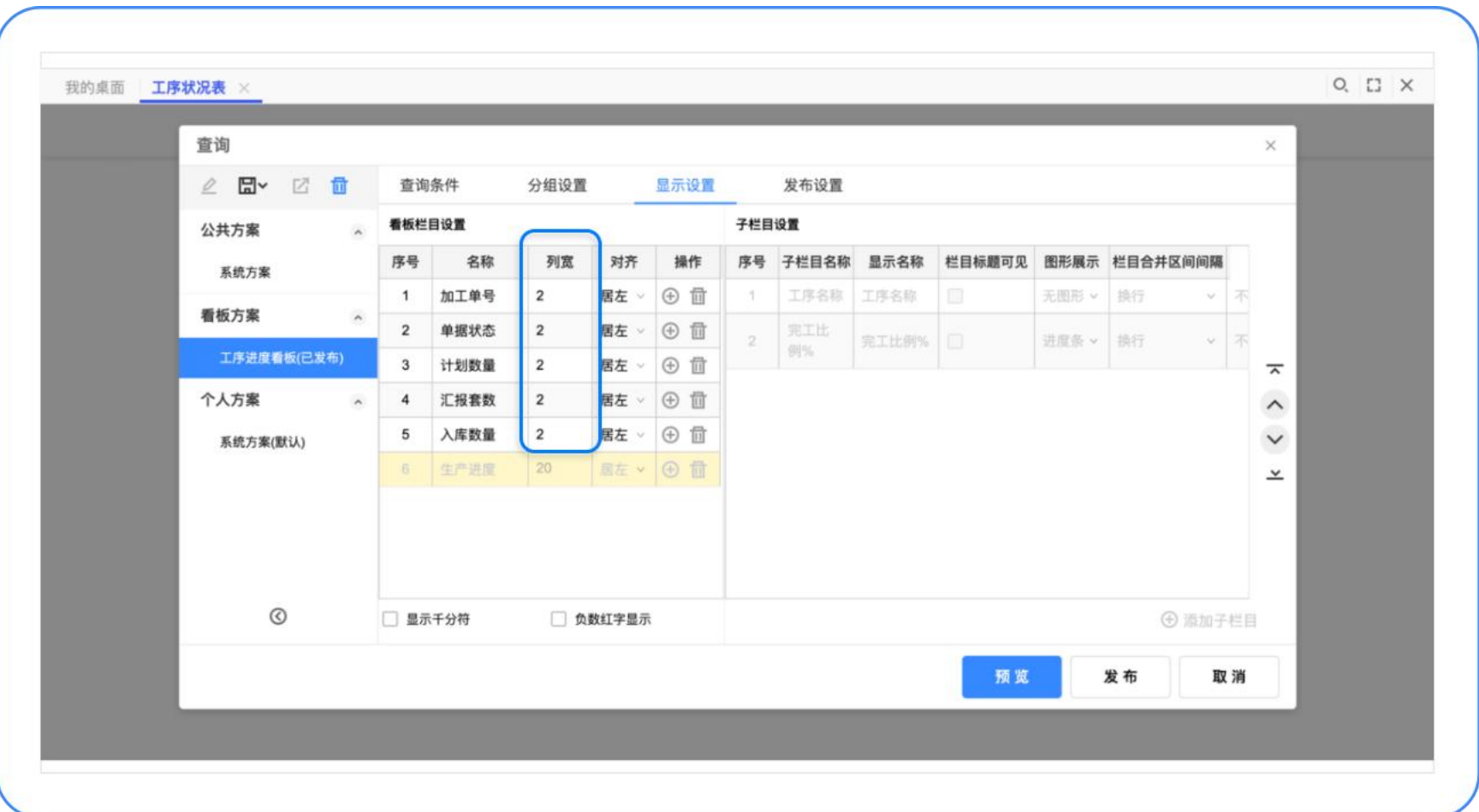

#### 工序状况表支持发布看板 畅 捷 通

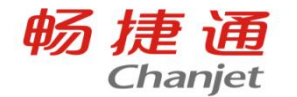

为保证展示效果,工序状况表的工序列固定以进度条样式进行显示,根据工序顺序显示工序名称和完 工进度;

- 工序完工进度颜色说明:
- 小于1/3为红色
- 1/3至2/3为蓝色
- 大于2/3为绿色

超出计划数量(大于100%)仍以百分比形式展示。

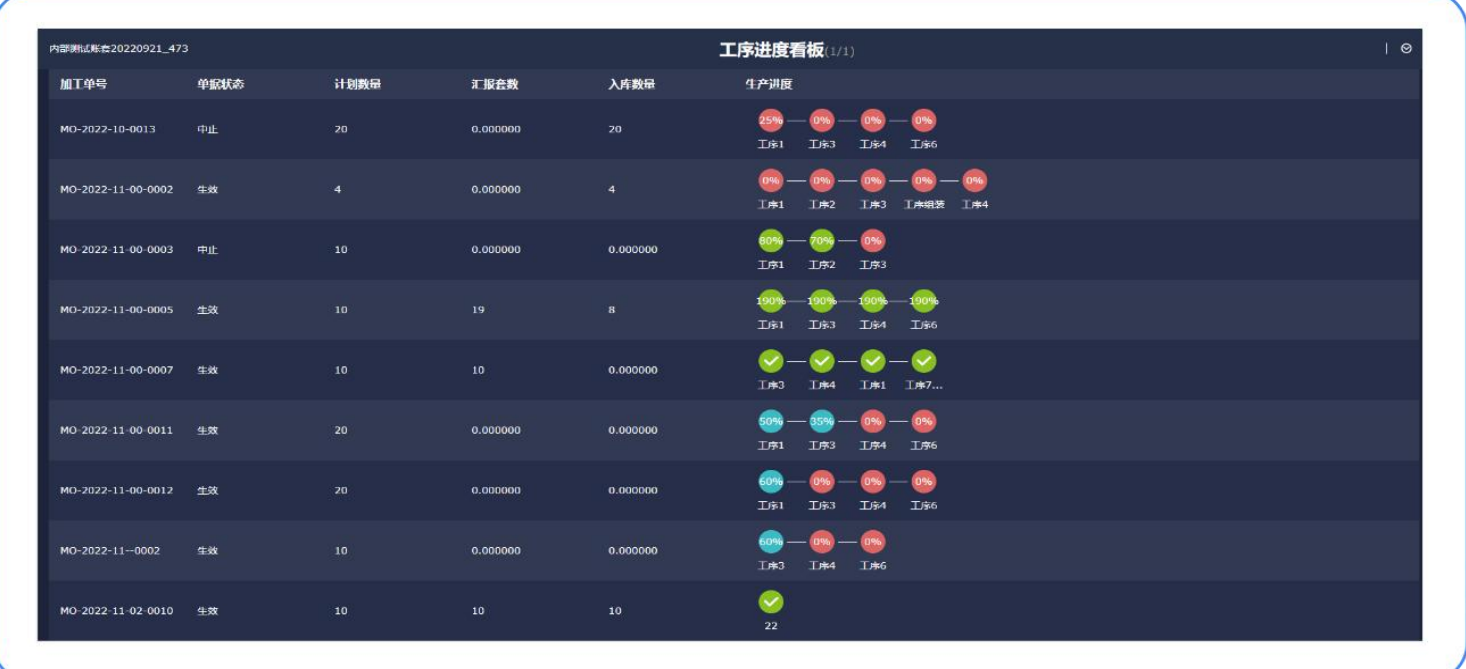

注:目前大屏看板的列宽为 相对比例,由于工序状况表 的【生产进度】列宽固定, 如需调整该列列宽,需要通 过调整其他列的列宽来实现。 例如:要调大【生产进度】 列宽,可以调小其他列的列 宽,反之亦然

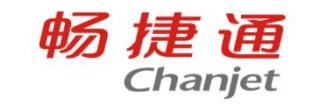

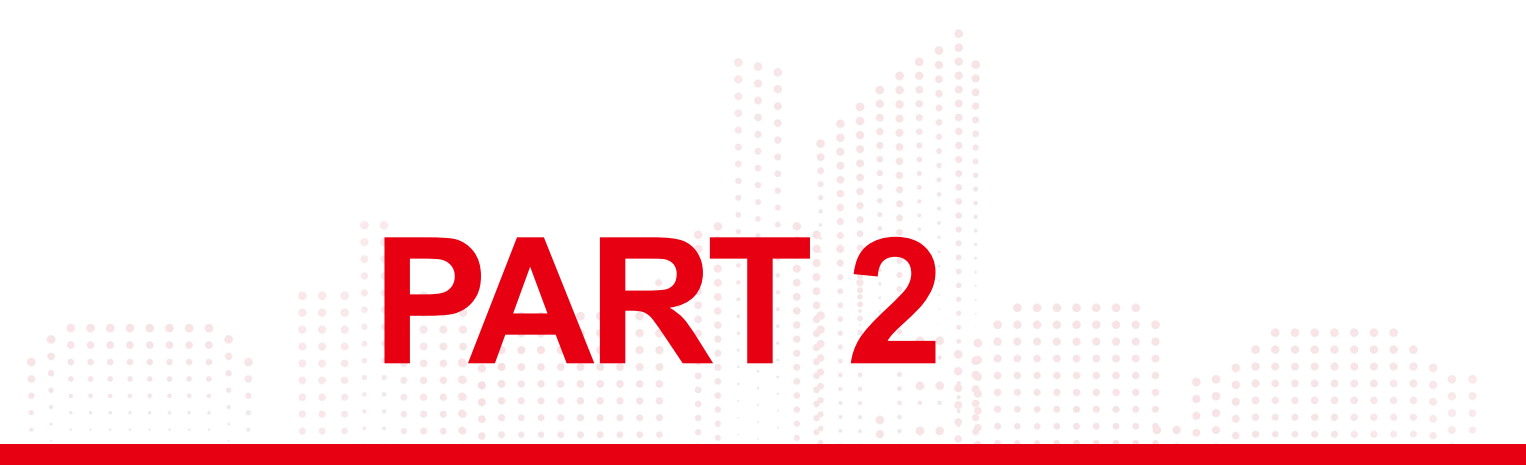

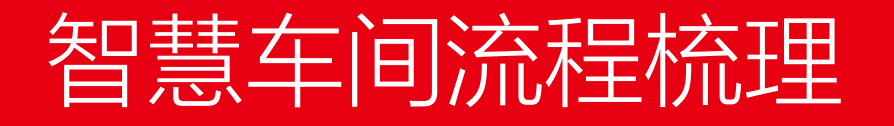

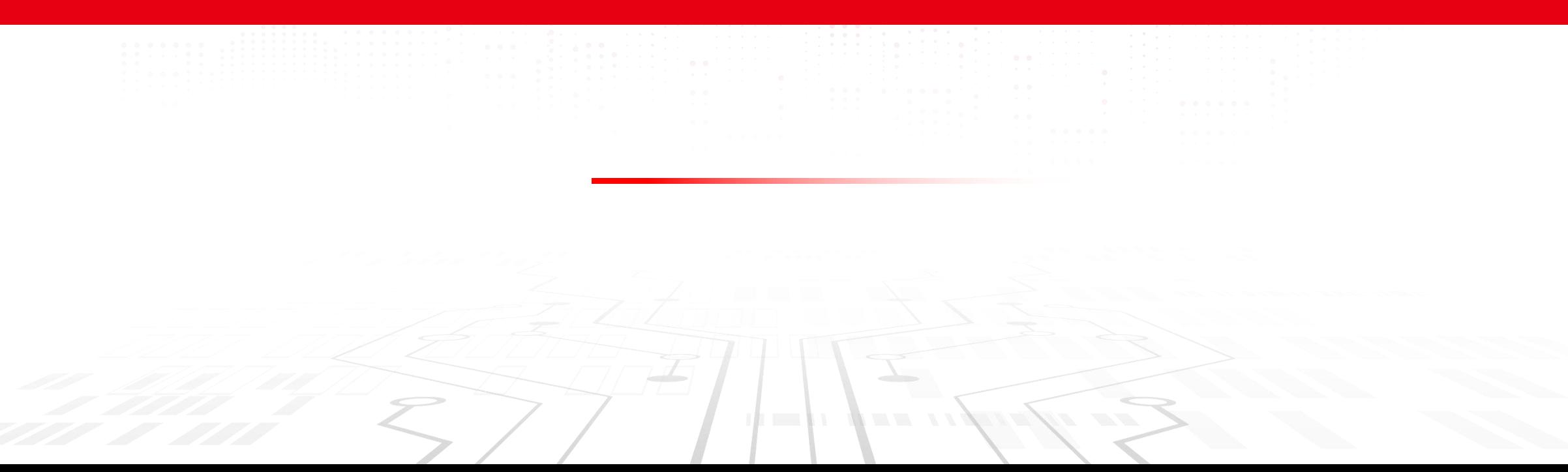

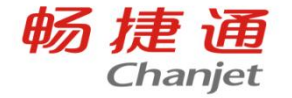

# 智慧车间主要单据<br>普慧车间主要单据

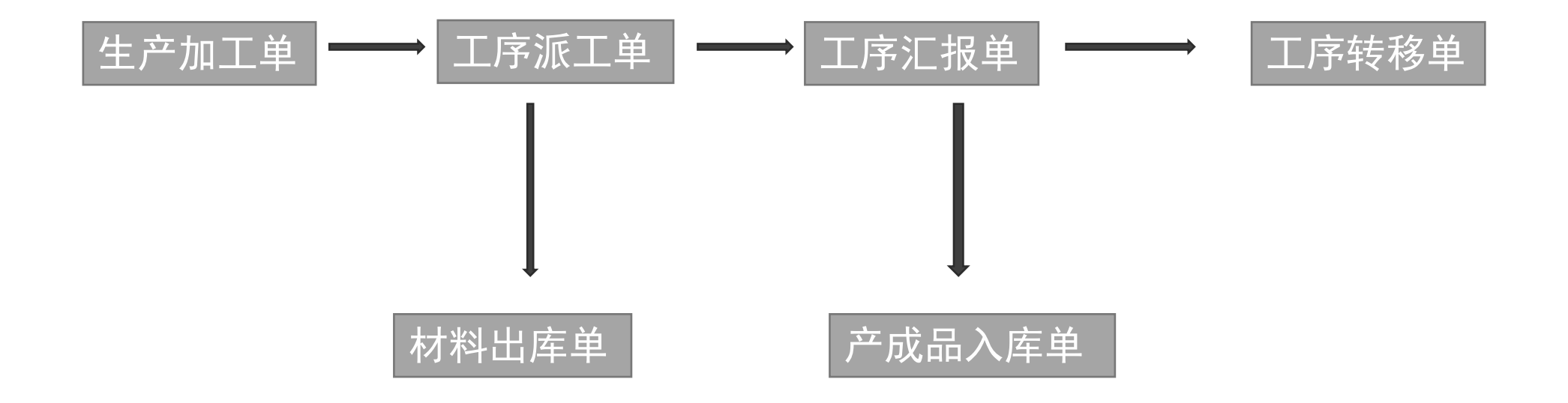

移动端智慧车间 (Tplus APP & T+智慧车间 ):

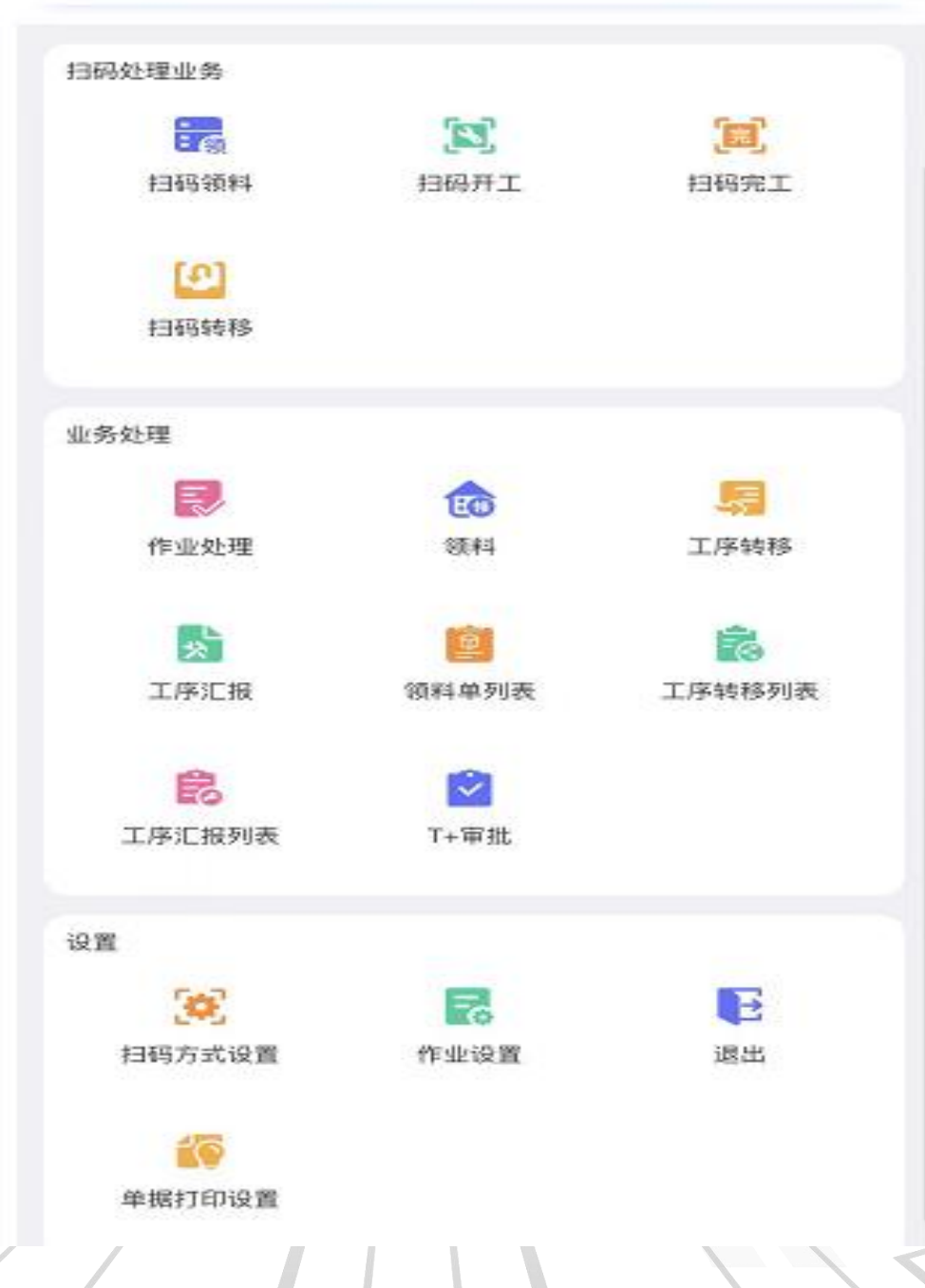

T+智慧车间

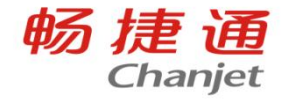

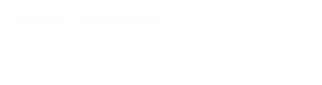

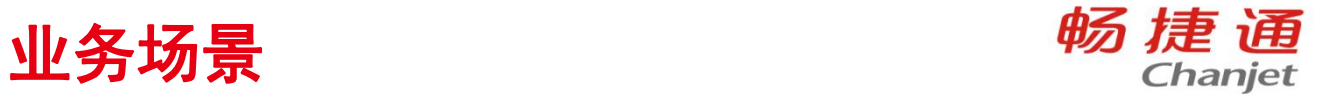

# 公司A是自制加工型企业,产品是多工序生产加工,车间工作 组比较多,需要进行工序派工,以及查看监督到派工、完工 汇报、入库的一个形况

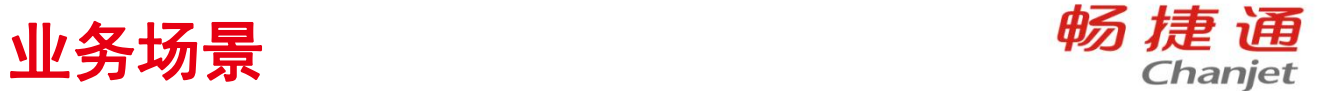

A厂收到一笔1000个G产品的加工订单后给车间下达 生产任务,由于产品需要经过打磨、抛光、组合等工 序加工,车间工人较多,由车间主任对每一道工序进 行派工,在车间领料后,工人对产品按照工序进行加 工,车间主任可以在大屏看板中查看监督到派工、完 工汇报、入库的情况,工人完成各自工序后进行工序 汇报,由于这批产品对工艺要求较高,工厂师傅无法 达到要求,抛光工序需要委托其他厂师傅完成,所以 第二道做委外汇报,当所有工序完成后将合格的成品 入到成品仓中,月底再做产品成本分配。

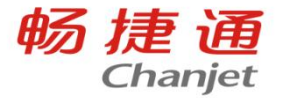

#### 在基础设置中设置好工序、物料清单等等

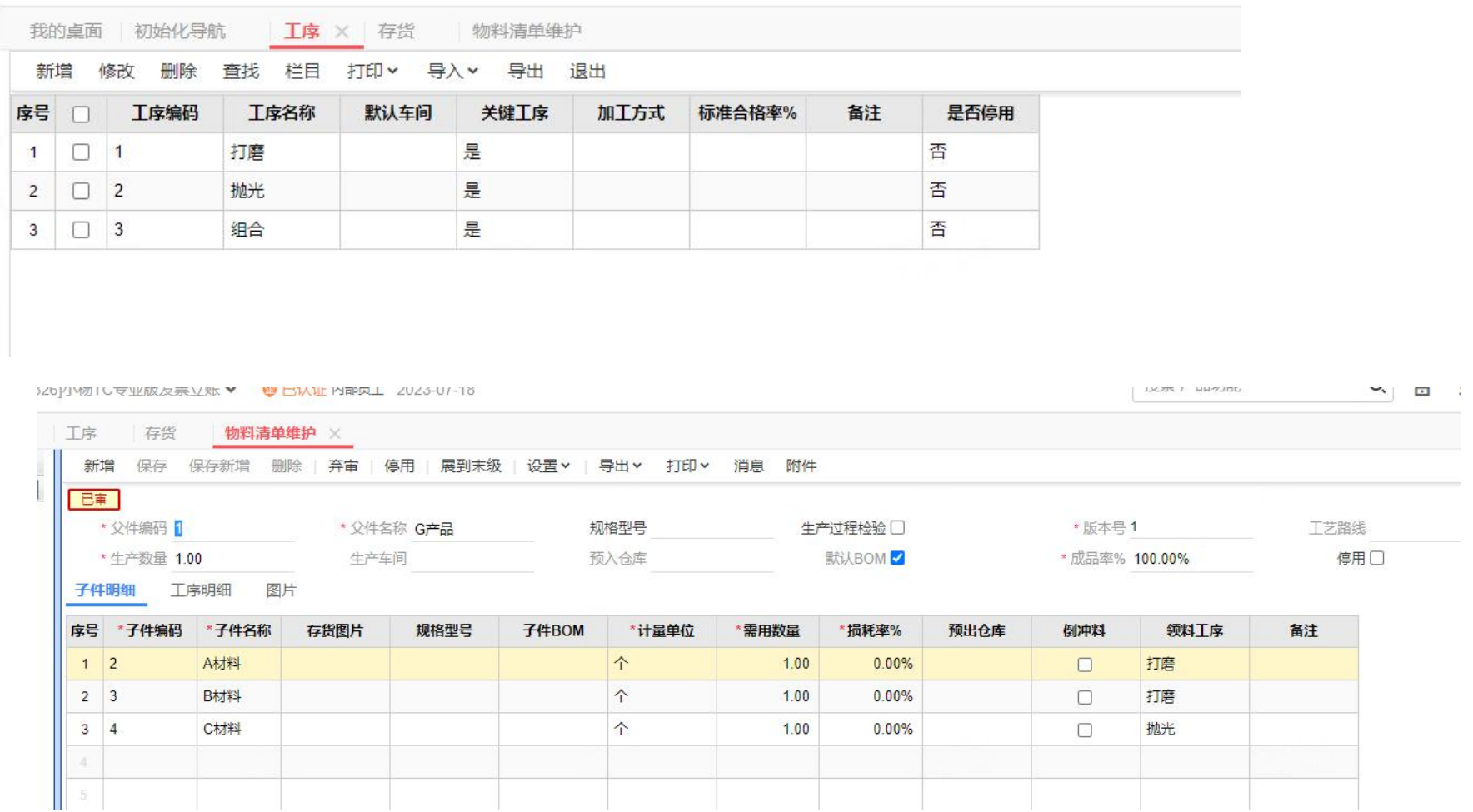

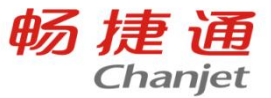

#### 填制生产加工单,生产数量为1000件,第一道工序固定领用 A材料和B材料,第三道工序领用C材料

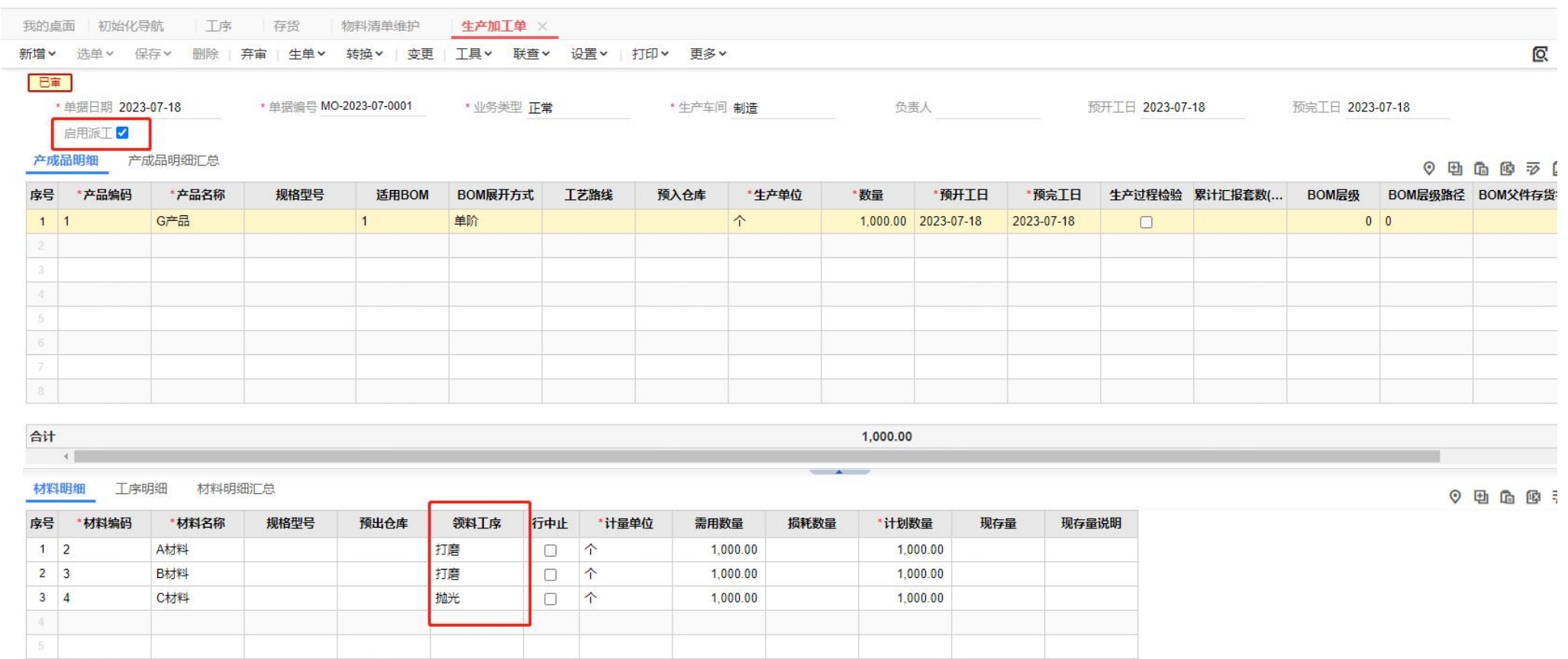

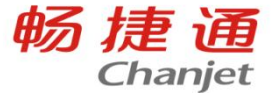

#### 工厂中有专人负责工序交接工作,因此在工序明细中需要勾 选需要转移

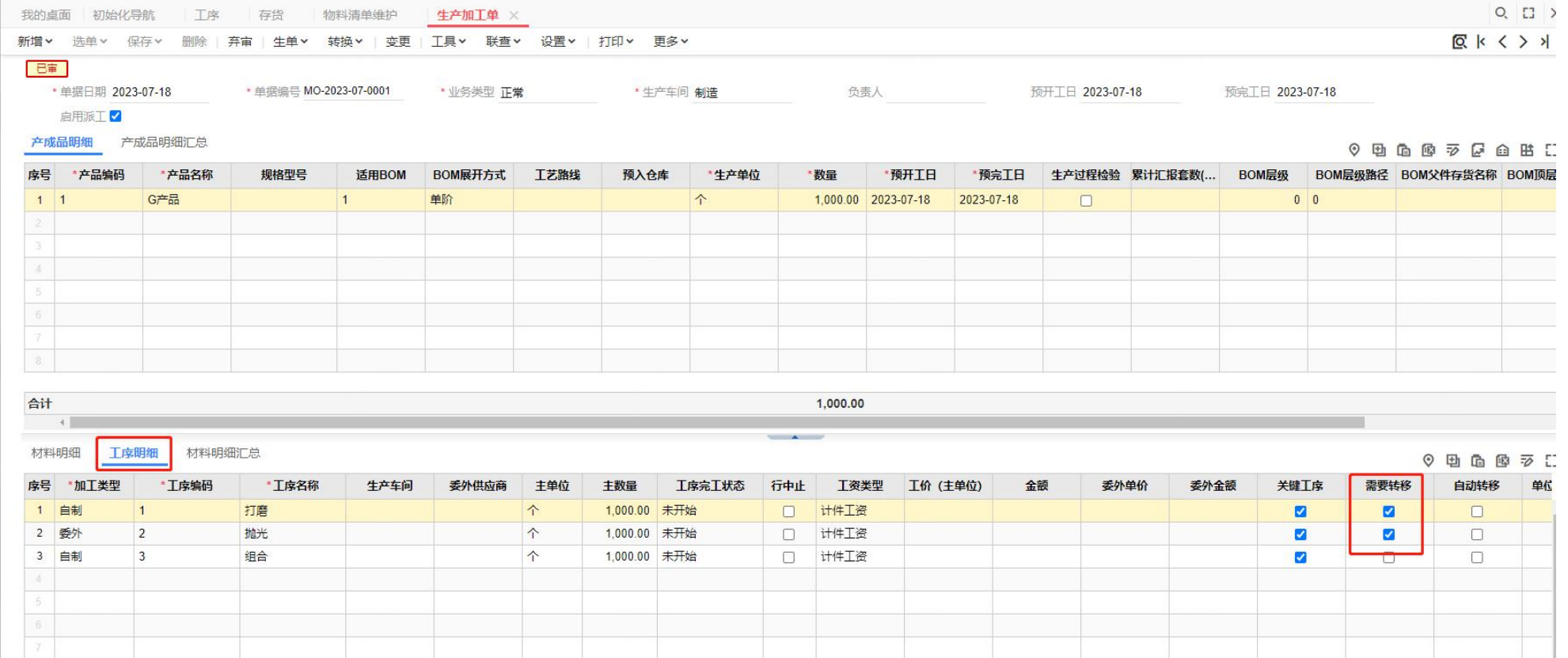

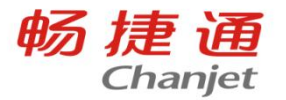

# 车间主任对加工单进行派工, 计划全部派工, 生产加工单生 成工序派工单

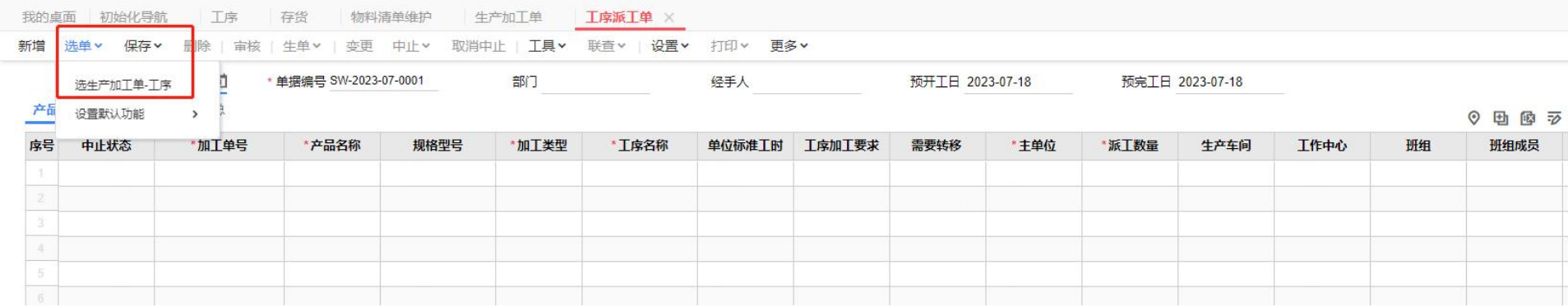

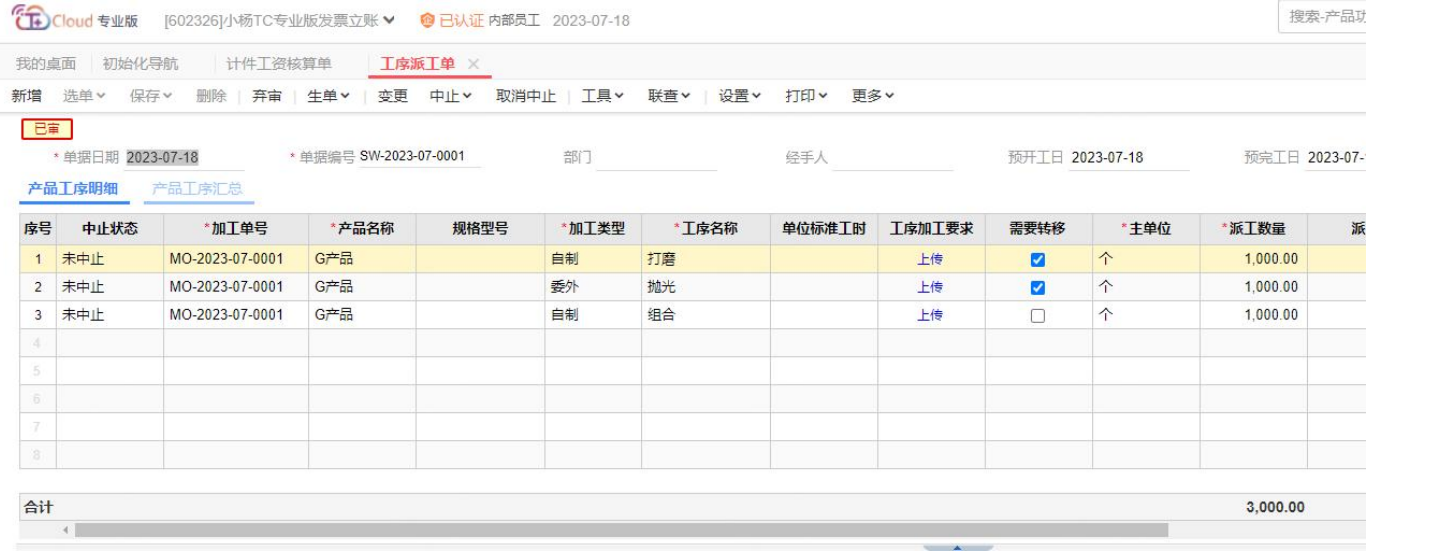

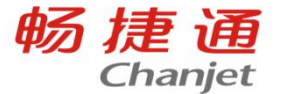

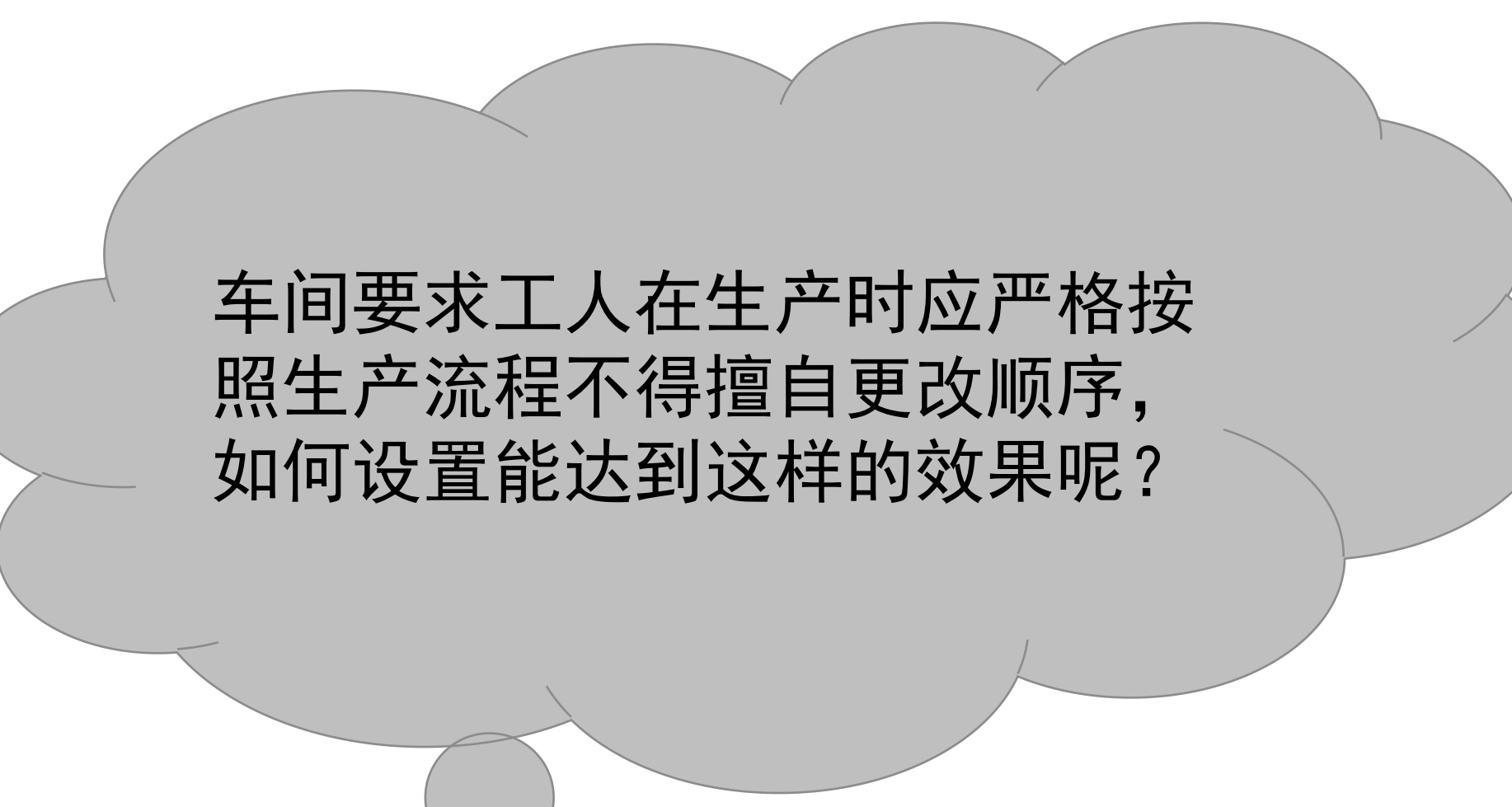

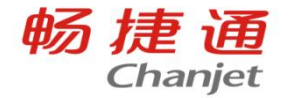

#### 在【系统管理】-【选项设置】-【生产】页签勾选工序汇报严格按工序流程控 60 thanjet 制,选择禁止

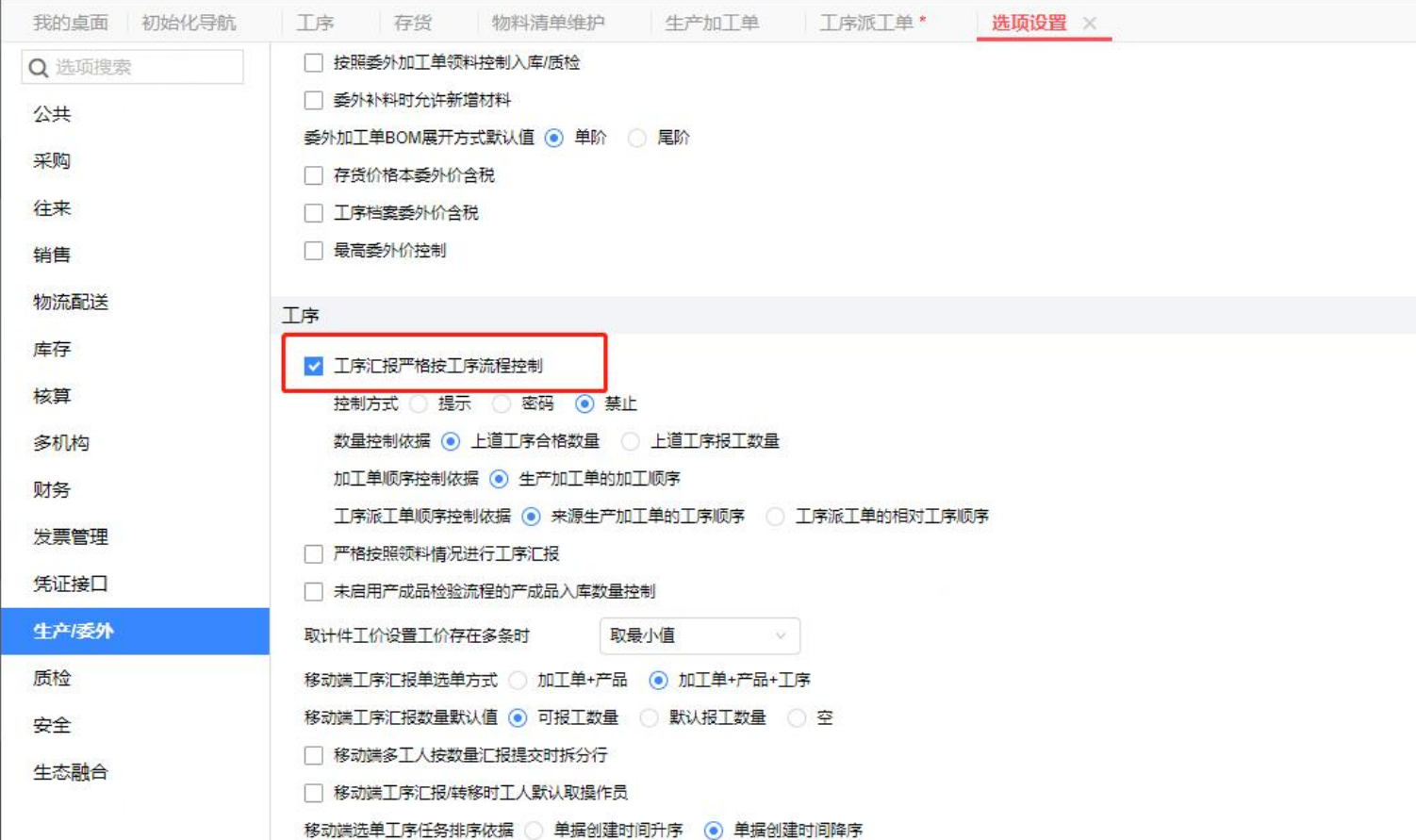

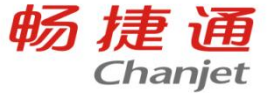

# 车间领料开始进行加工,由于材料不够所以只领了200份,由 工序派工单流转生成材料出库单,数量填200

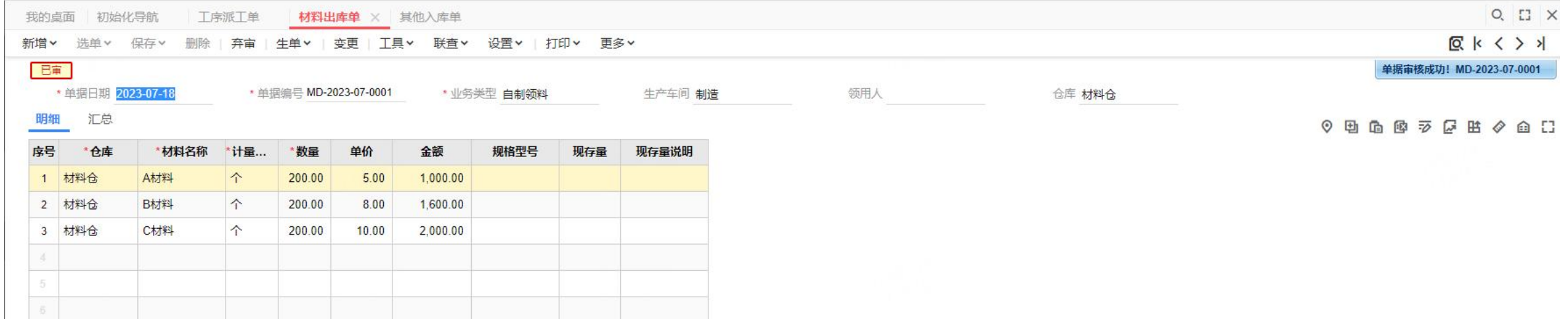

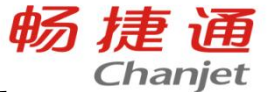

# 第一道工序完成后工人按照完成数量进行报工,由工序派工 单按照顺序流转生成工序汇报单,合格数量填100

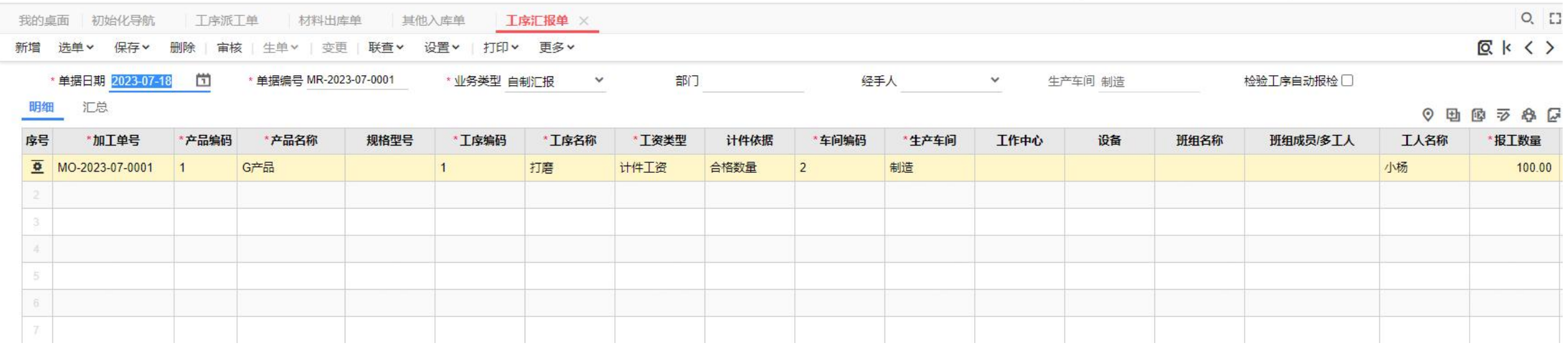

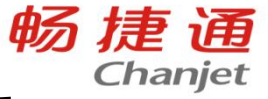

### 第一道工序打磨完成后需要进行第二道工序抛光,由专门交 接人进行工序的转出转入数量的确认,因此需要生成工序转 移单

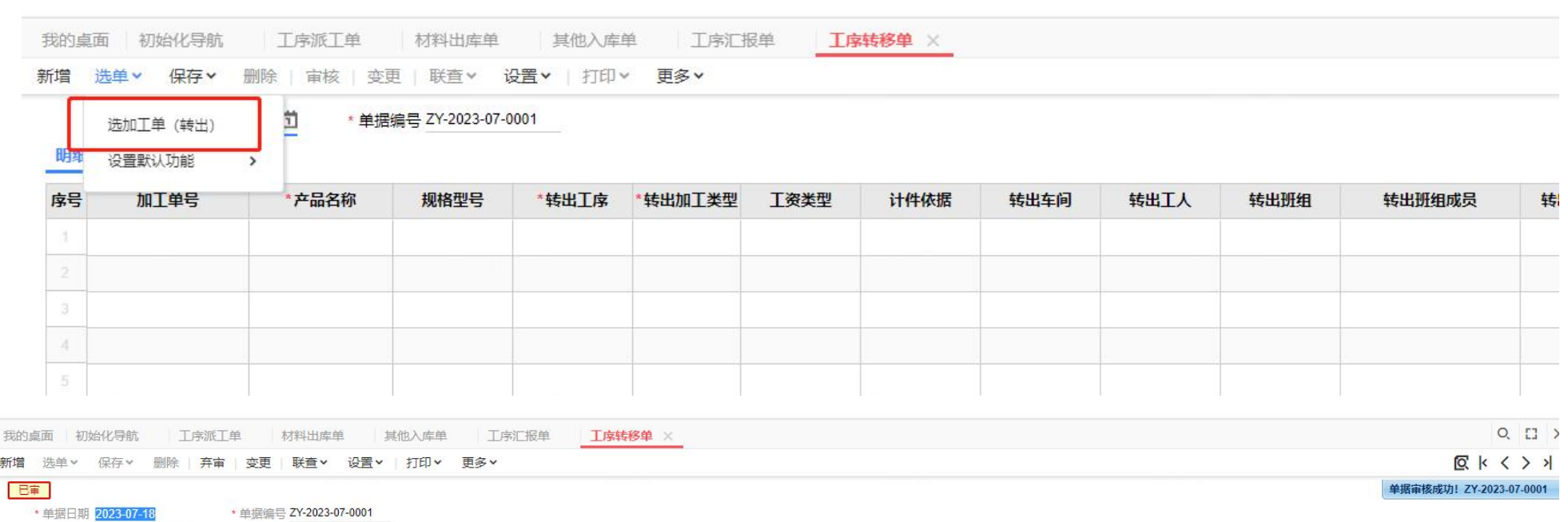

汇总

明细

 $0$  **B B**  $\overline{z}$  **G**  $\cap$ 

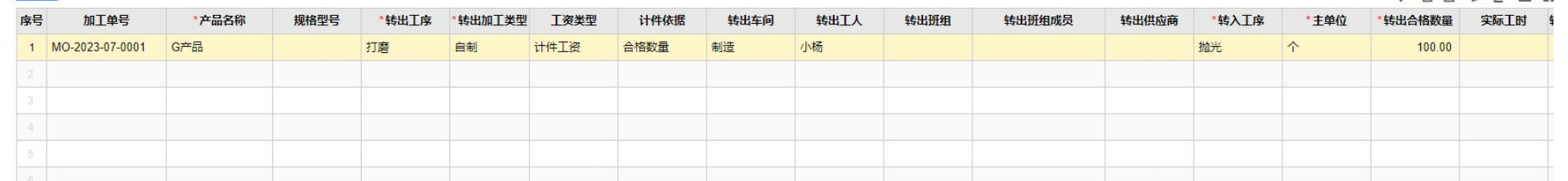

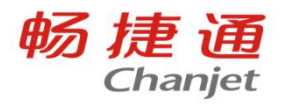

#### 将第二道工序做委外工序汇报及工序转移

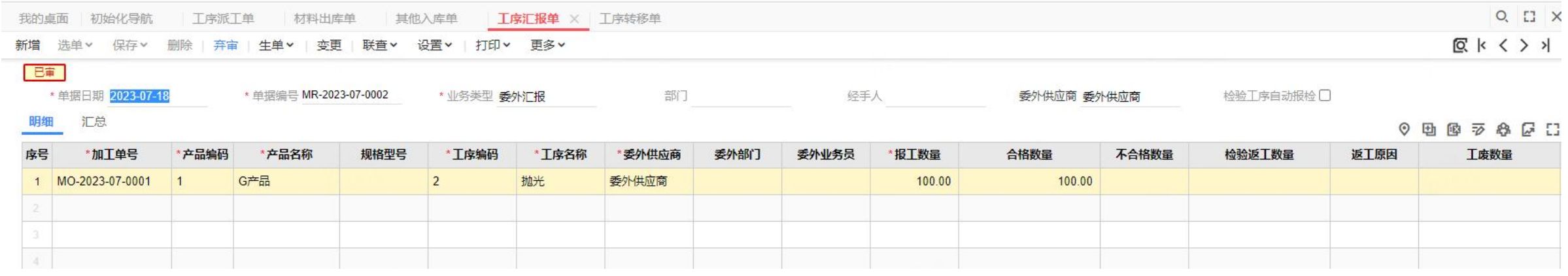

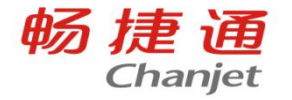

#### 收到委外供应商的发票,生成委外费用单

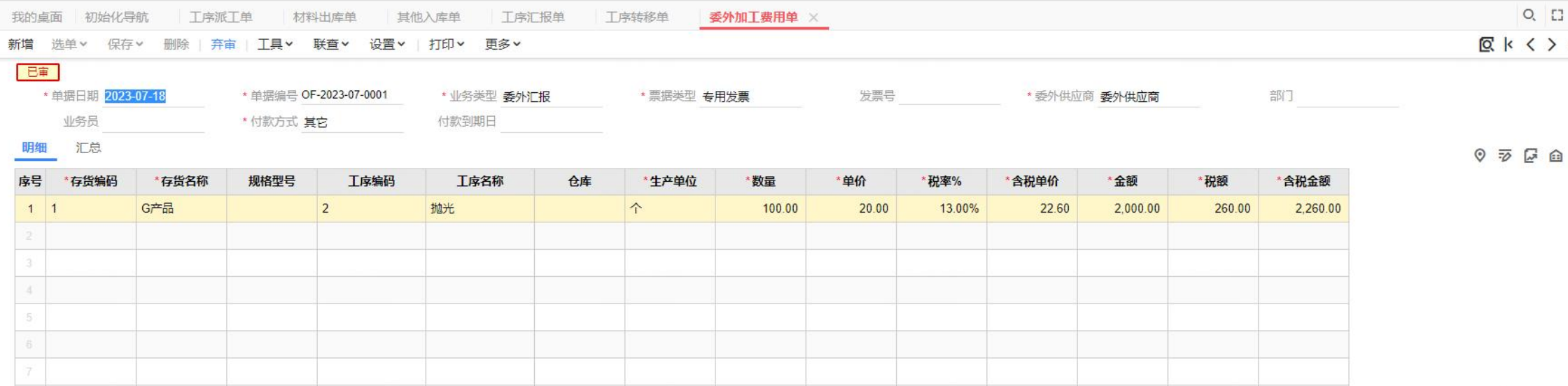

![](_page_28_Picture_0.jpeg)

### 将最后工序做工序汇报,在最后一道工序汇报完成时勾选表 头末工序按合格数量自动入库会自动生成产成品入库单

![](_page_28_Picture_10.jpeg)

![](_page_29_Picture_0.jpeg)

### 完成成品的入库之后需要对工序进行工资的核算,该工序是 按个进行核算工资的,每个工价10元,此时可以填制计件工 资核算单

![](_page_29_Picture_13.jpeg)

![](_page_30_Picture_0.jpeg)

#### 车间主任想要实时监督订单生产进度信息, 软件中能否做到 呢?

#### 可以使用大屏看板

![](_page_30_Picture_15.jpeg)

![](_page_31_Picture_0.jpeg)

### 由于设备或各种异常情况,无法完成剩余工作,车间主任 需要重新分配工作量调整,于是在工序派工单上做中止 (释放未执行量)操作

![](_page_31_Picture_23.jpeg)

![](_page_31_Picture_24.jpeg)

#### 材料明细 材料汇总

![](_page_31_Picture_25.jpeg)

#### ⊙ 由 面 图 字

![](_page_32_Picture_0.jpeg)

![](_page_32_Picture_1.jpeg)

生产主管或计划员针对大批量的生产加工单进行每日分批派工,由 于设备或各种异常情况,无法做到每日工作日清,为方便第二天能 够对剩余未完成的加工单进行统筹派工,用户对现有已完成的派工 单进行"中止(释放未执行量)"操作,可派工数量\材料计划数量 基于当前累计汇报数量计领料数量进行重新计算。

![](_page_33_Picture_0.jpeg)

![](_page_33_Picture_14.jpeg)

![](_page_34_Picture_0.jpeg)

#### 月底,本月只加工完成了100个成品,进入库存核算-产品成本分 配对产成品进行成本分配

![](_page_34_Picture_10.jpeg)

![](_page_35_Picture_0.jpeg)

![](_page_35_Picture_1.jpeg)

![](_page_35_Picture_2.jpeg)

![](_page_35_Picture_3.jpeg)

![](_page_36_Picture_0.jpeg)

![](_page_36_Picture_1.jpeg)

### 问:工序汇报单选择派工单界面产品下拉报错

![](_page_36_Figure_3.jpeg)

![](_page_37_Picture_0.jpeg)

![](_page_37_Picture_1.jpeg)

# 答:备份数据,在账套库执行脚本,执行完毕后重启T+服务。

UPDATE EAP\_SearchItemCtrlInfo\_Ext SET RefShowField=NULL WHERE id IN(

SELECT id FROM EAP\_SearchItemCtrlInfo\_Ext WHERE ItemId IN(

SELECT id FROM dbo.EAP\_SearchItem\_Ext WHERE SearchId IN(

SELECT id FROM EAP\_SearchInfo\_Ext WHERE name IN(

'MB\_MP\_ManufactureOrder\_SelectForManufactureReport','MB\_OM\_OutSourceOrder\_SelectForManufactureReport '

,'SW\_ProcessDispatch\_SelectForManufactureReport','SW\_ProcessDispatch\_SelectForMaterialDispatch' , 'MB\_MP\_ManufactureOrder\_SelectForProcessTransfer' , 'MB\_SW\_ProcessDispatchList' ))) AND RefShowField = 'Code+Name+Specification')

![](_page_38_Picture_0.jpeg)

![](_page_38_Picture_1.jpeg)

#### 问:工序汇报单选生产加工单只显示部分数据

![](_page_38_Picture_9.jpeg)

![](_page_39_Picture_0.jpeg)

![](_page_39_Picture_1.jpeg)

## 答:备份账套,执行下列脚本,然后重启T+服务,将最大选单数量调 整为100000。

UPDATE dbo.EAP\_AccInformation SET Value='100000' WHERE SysID= 'UA' AND Name = 'SelectCount'

![](_page_40_Picture_0.jpeg)

![](_page_40_Picture_1.jpeg)

问:工序汇报单选单加工单,没有包含已报工完成的选项,添加过滤条件中也找不到

答:原因:客户设置了选项"按照生产加工单严格进行工序汇报"为"禁止",所以不允许超量 报工,查询条件里的"包含已报工完成"就隐藏了。

![](_page_40_Picture_4.jpeg)

. . . . . .

![](_page_41_Picture_0.jpeg)

![](_page_41_Picture_1.jpeg)

#### 取消设置选项"按照生产加工单严格进行工序汇报"为禁止就能够显示"包含已报工完成"了

![](_page_41_Picture_10.jpeg)

![](_page_42_Picture_0.jpeg)

![](_page_42_Picture_1.jpeg)

#### 问: 打开工序派工单后,选单中没有"选生产加工单-产品"这一选项,无法派工时自定工序

![](_page_42_Picture_10.jpeg)

![](_page_43_Picture_0.jpeg)

![](_page_43_Picture_1.jpeg)

#### 答:在系统管理-选项设置-生产页签勾选工序派工时允许新增工序即可

![](_page_43_Picture_12.jpeg)

grounding in the figure and count fit in the ground

![](_page_44_Picture_0.jpeg)

![](_page_44_Picture_1.jpeg)

#### 问:智慧车间扫码领料,扫码开工,扫码完工扫的是什么码?

### 答:扫的是工序派工单上的派工行码

![](_page_45_Picture_1.jpeg)

问:工序汇报单有审流程下自动转移的工序,汇报并生成转移单,怎 么做工序汇报退回?

答: 汇报单有审流程-汇报退回, 如果是有后续转移单的, 要先选生产 加工单生成转移单红字,再从工序派工单生单生成工序汇报单自制汇 报退回

![](_page_46_Picture_0.jpeg)

![](_page_46_Picture_1.jpeg)

问:工序派工单选单选生产加工单-工序与选生产加工单-产品的区别 ?

答:派工单选单,"选生产加工单-工序",适用于选加工单上的工序; "选生产加工单-产品",适用于新增工序,且派工单上新增的工序不 会反写新增到生产加工单工序上

![](_page_47_Picture_0.jpeg)

![](_page_47_Picture_1.jpeg)

![](_page_47_Picture_2.jpeg)